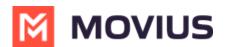

# Set GDPR Privacy Preference

Last Modified on 05/28/2024 2:57 pm EDT

GDPR requires applications to get user consent to allow the use of their personal data and to allow users to revoke it at any time.

## Android

Read on to learn about Privacy Settings in the MultiLine Android app.

#### **Overview**

GDPR requires applications to get user consent to allow the use of their personal data and to allow users to revoke it at any time. Users are asked or consent to allow personal data during MultiLine activation.

#### Before you start

- This setting is only available in certain regions where GDPR compliance is required.
- Access to personal data is required to use MultiLine. If a user disallows the use of personal data, access to the app will be terminated.
- MultiLine administrators are notified by email when MultiLine users disallow the use of personal data.

### **Manage Privacy Settings**

**Privacy Settings** is available in the Help menu.

1. Go to **Settings**, then **Help**.

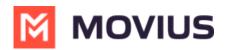

| 9:30  |                           |           |        | <b>₩</b> |  |
|-------|---------------------------|-----------|--------|----------|--|
| Set   | tings                     |           |        |          |  |
| 0     | My Schedule               |           |        |          |  |
| ٢     | Block Numbe               | rs        |        |          |  |
| œ     | Voicemail Gre             | eting     |        |          |  |
|       | Sounds and V              | 'ibration |        |          |  |
|       | Picture Mess              | age       |        |          |  |
|       | My Usage                  |           |        |          |  |
| *     | E911 Personal Information |           |        |          |  |
|       | Battery Optimisation      |           |        |          |  |
| More  |                           |           |        |          |  |
| 0     | Help                      |           |        |          |  |
| 9     | About MultiLi             | ne        |        |          |  |
| Ç     | <b>6</b>                  | 0         | 000    | \$       |  |
| Recen | ts Messages (             | Contacts  | Keypad | Settings |  |
| Sele  | ect <b>Priva</b>          | cy Se     | etting | gs.      |  |

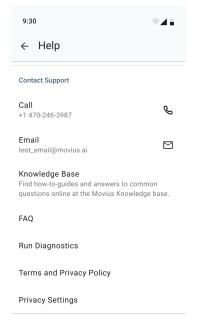

3. Allow Use of Personal Data will be set to on. To disallow turn off.

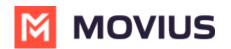

| 9:3                        |                                                                                                    |  |  |  |
|----------------------------|----------------------------------------------------------------------------------------------------|--|--|--|
| ÷                          | Privacy Settings                                                                                                    |  |  |  |
| Allow Use of Personal Data |                                                                                                    |  |  |  |
| (j)                        | This application requires the use of your personal data as defined in <b>Terms &amp;</b><br><b>Condition</b> . You agreed to allow the use of this data when you initially signed up for the this service. |  |  |  |

 If you select the toggle, a warning message will appear. Cancel to return or select Turn Off to continue.

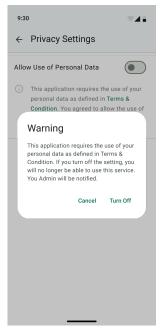

Users that opt out of the use of their personal data will be unable to use MultiLine. When you open MultiLine you will see a **Privacy Settings** notification. To continue to use MultiLine, you must select **Turn On** from the Privacy Settings notification window.

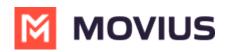

| 9:30                                                                                                    | <b>TA</b>  |  |  |  |  |  |
|----------------------------------------------------------------------------------------------------|------------|--|--|--|--|--|
|                                                                                                    | <u>९</u> ः |  |  |  |  |  |
| Messages                                                                                                    |            |  |  |  |  |  |
| 🖸 WhatsApp                                                                                                    |            |  |  |  |  |  |
|                                                                                                    |            |  |  |  |  |  |
|                                                                                                    |            |  |  |  |  |  |
| Privacy Settings                                                                                                    |            |  |  |  |  |  |
| This application requires the use of your<br>personal data as defined in Terms &<br>Condition. You currently have this<br>setting turned off. Turn on the setting to<br>continue to use this service. |            |  |  |  |  |  |
| Cancel 1                                                                                                    | Furn On    |  |  |  |  |  |
| You can send a message to a cont<br>a new message using Compos                                                                                                    |            |  |  |  |  |  |
| Calls Messages Contacts Keyr                                                                                                    |            |  |  |  |  |  |